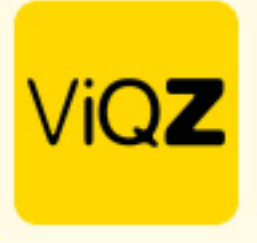

## **Instructie - Door medewerker aangemaakte taak koppelen**

Indien een medewerker een taak heeft aangemaakt in de app dient deze eerste nog te worden gekoppeld aan een project (client) en taak. Ga via Projecten naar Projectplanning en herken de door medewerker aangemaakte taken door de kleur paars.

Klik vervolgens op het vierkantje met potloodje om deze taak te bewerken.

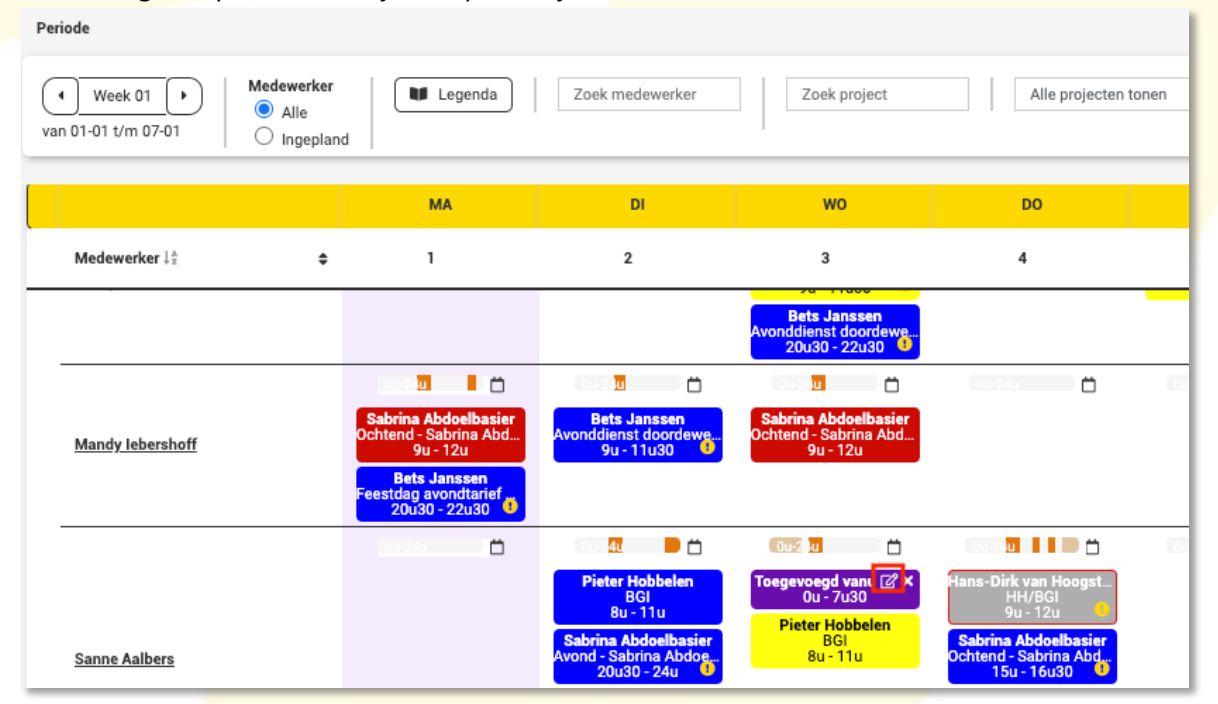

Geef vervolgens het project en de taak in en controleer of de datum en tijd correct is. Klik daarna op Inplannen.

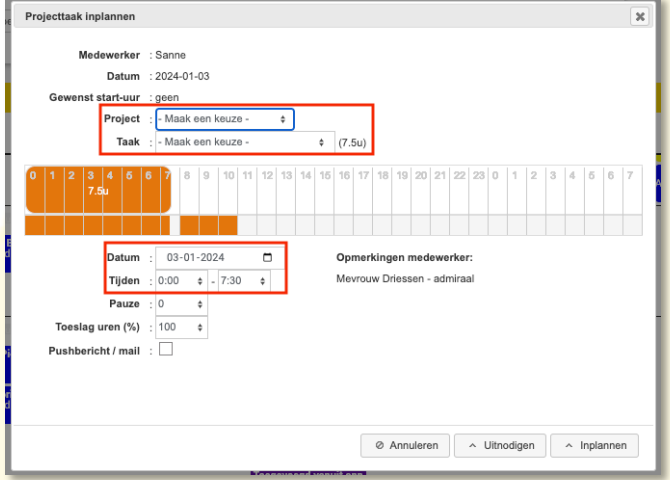

Wij hopen dat deze uitleg afdoende is maar mochten er toch nog vragen zijn dan zijn wij te bereiken op 0252-232555 o[f helpdesk@viqz.nl.](mailto:helpdesk@viqz.nl)

> VIGZ B.V. Jacoba van Beleienweg 97-3 2215 KW Voorhout

+31 (0) 252 232 555 Info@vigz.nl www.viqz.nl

KWK 77336445 BTW NI860975599801 BAN NIRABO0351422625 *1*